# EM730 Wi-Fi 模块

## 产品外观与尺寸

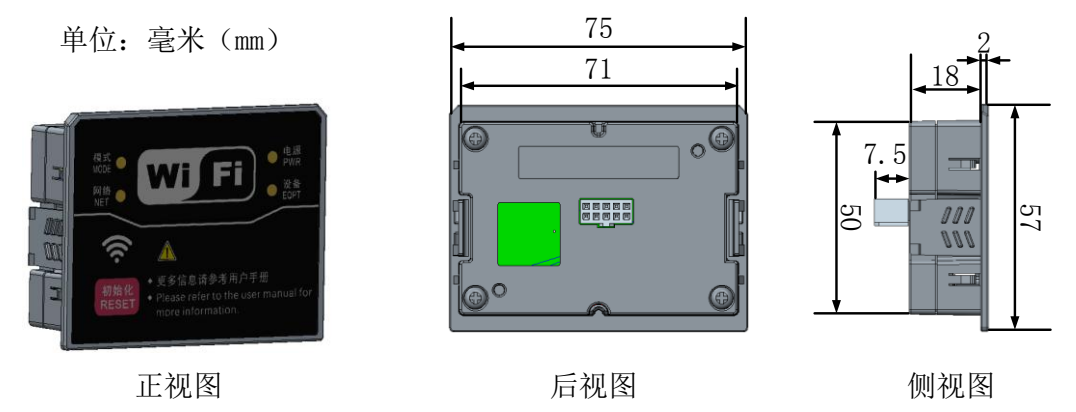

## 功能

由正弦电气自主研发的 EM730 Wi-Fi 模块为正弦电器 EM730 变频器可选配件。用户可使用此 配件与 APP 软件,实现使用带无线网卡的传统 PC 或智能手机对变频器进行基于 WiFi 的访问, 对变频器进行快速调试、参数设置、点动启停等操作。

## 技术规格

无线技术和工作频率: Wi-Fi 2400~2483.5MHz 无线调制技术:802.11b/g/n 极限工作温度范围:-20°C~70°C

## 产品特点

支持 AP 与 STA 两种工作模式。

## 工作模式

AP: WiFi 模块开启热点, 上位机连接 WiFi 模块热点。出厂默认为 AP 模式。 STA: WiFi 模块与上位机连接同一个网络。需在 AP 模式下配置。

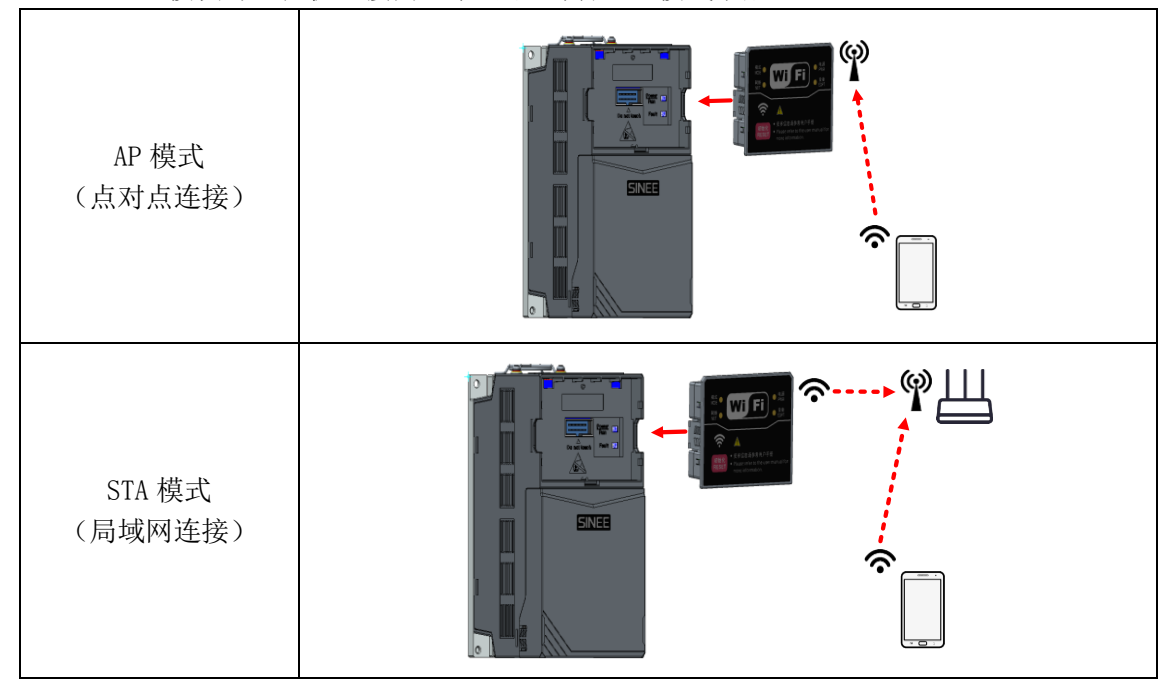

#### 状态 LED

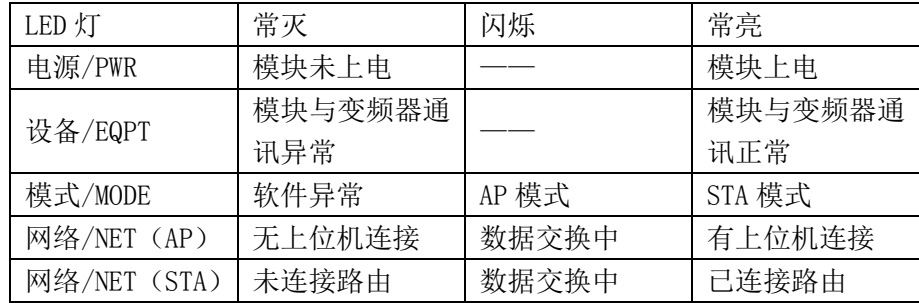

## 首次无线网络连接的操作步骤

1.将模块安装至变频器,变频器上电后,电源指示灯常亮(模块上电),设备指示灯常亮(与 变频器通讯正常),模式指示灯闪烁(AP 模式)。

2. 启用 PC/移动设备的 Wi-Fi 接口。搜索 EM730-WiFi 模块的无线网络 SSID: sinee-xxxxxx (xxxxxx 为 WiFi 模块 MAC 地址的最后六个字符),例如 sinee-01c3a1。

3.输入无线网络密码启动连接(默认密码:12345678),连接成功后,网络指示灯常亮(有 上位机连接)。

4.打开上位机软件/APP 进行控制。

## 自定义 Wi-Fi 模块参数

上位机连接成功后,可使用上位机软件的系统设置功能对 Wi-Fi 模块的参数进行配置。在连 接状态下修改 Wi-Fi 模块工作模式、网络名称与密码后,模式会自动重启,并生效新的网络 配置,此时上位机需要根据修改后的参数重新进行网络连接。

### 切换 Wi-Fi 模块工作模式

一般情况下,使用上位机在连接后进行 Wi-Fi 模块工作模式的切换,为适应特殊场合,也可 以在上位机无法连接的情况下进行 Wi-Fi 模块工作模式的切换。

变频器处于上电状态时,短按模块上的初始化按钮可在不修改 Wi-Fi 配置的情况下切换 WiFi 模块的工作模式。

注: 想要进行局域网下控制,但因参数配置错误,导致 Wi-Fi 模块切换为 STA 模式后,连接 不上指定网络时,表现为 Wi-Fi 模块模式指示灯常量(STA 工作模式),网络指示灯常灭(未 连接路由),可以短按初始化按钮,在不修改 Wi-Fi 模块配置的情况下,将 Wi-Fi 模块切换 回 AP 模式,点对点连接,重新进行参数配置。

## 初始化 Wi-Fi 配置

变频器处于上电状态时,长按模块上的初始化/RESET 按钮可将 WiFi 模块的配置参数恢复为 出厂状态。出厂配置参数如下:

工作模式:AP 模式

Wi-Fi 名称: sinee-xxxxxx (xxxxxx 为 WiFi 模块 MAC 地址的最后六个字符) Wi-Fi 密码: 12345678